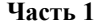

Ниже <sup>в</sup> табличной форме представлен фрагмент базы данных <sup>о</sup> погоде. **1** 

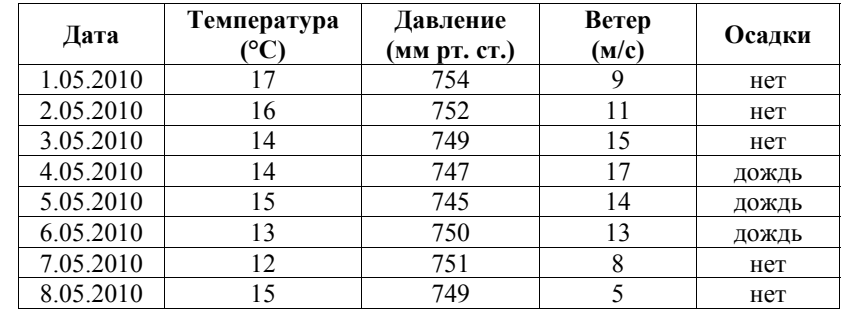

Сколько записей <sup>в</sup> данном фрагменте удовлетворяют условию **(Осадки = «дождь») ИЛИ (Давление < 750)**?

В ответе укажите одно число – искомое количество записей.

 $O \text{tbert}:$ 

**2** 

На городской олимпиаде по программированию предлагались задачи трёх типов: А, В <sup>и</sup> С. По итогам олимпиады была составлена таблица, <sup>в</sup> колонках которой указано, сколько задач каждого типа решил участник. Ниже приведено начало таблицы.

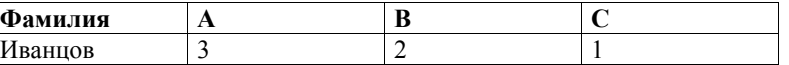

За правильное решение задачи типа А участнику начислялся 1 балл, за решение задачи типа В – 2 балла <sup>и</sup> за решение задачи типа С – 3 балла. Победитель определялся по сумме баллов, которая у всех участников оказалась разная. Для определения победителя олимпиады достаточно выполнить следующий запрос.

- 1) Отсортировать таблицу по возрастанию значения поля С <sup>и</sup> взять первую строку.
- 2) Отсортировать таблицу по <sup>у</sup>быванию значения поля С <sup>и</sup> взять первую строку.
- 3) Отсортировать таблицу по <sup>у</sup>быванию значения выражения <sup>А</sup>+2В+3С <sup>и</sup> взять первую строку.
- 4) Отсортировать таблицу по возрастанию значения выражения <sup>А</sup>+2В+3С <sup>и</sup> взять первую строку.

# **Диагностическая тематическая работа №6**

**по подготовке <sup>к</sup> ГИА-9** 

### **по ИНФОРМАТИКЕ <sup>и</sup> ИКТ**

*по теме «Обработка таблиц: выбор и сортировка записей»*

#### **Инструкция по выполнению работы**

На выполнение диагностической работы по информатике отводится 45 минут. Работа включает <sup>в</sup> себя 6 заданий.

К каждому заданию <sup>с</sup> выбором ответа (2, 3, 4) приводится четыре варианта ответа, из которых только один верный. При выполнении такого задания обведите номер выбранного ответа <sup>в</sup> работе кружком. Если Вы обвели не тот номер, то зачеркните обведённый номер крестиком, <sup>а</sup> затем обведите номер нового ответа.

Ответы <sup>к</sup> заданиям 1, 5, 6 запишите <sup>в</sup> работе <sup>в</sup> отведённом для этого месте. В случае записи неверного ответа зачеркните его <sup>и</sup> запишите рядом новый. Задания 5 и 6 выполняются на компьютере.

Советуем выполнять задания <sup>в</sup> том порядке, <sup>в</sup> котором они даны. С целью экономии времени пропускайте задание, которое не удаётся выполнить сразу, <sup>и</sup> переходите <sup>к</sup> следующему. Если после выполнения всей работы у Вас останется время, то Вы сможете вернуться <sup>к</sup> пропущенным заданиям. Постарайтесь выполнить как можно больше заданий.

*Желаем успеха!* 

**5** 

**6** 

Для каждого файла <sup>в</sup> таблицу записывался исходный размер файла (поле РАЗМЕР), <sup>а</sup> также размеры архивов, полученных после применения <sup>к</sup> файлу различных архиваторов: программы WinZIP (поле ZIP), программы WinRAR (поле RAR) <sup>и</sup> программы StuffIt (поле SIT). Ниже приведено начало этой таблицы (все размеры <sup>в</sup> таблице – <sup>в</sup> Кбайтах).

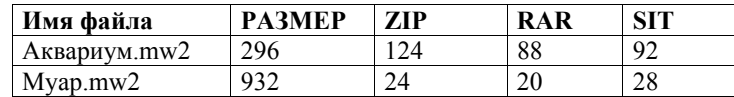

Нужно отобрать файлы, исходный размер которых больше 1 Мбайта <sup>и</sup> размер которых при использовании WinZip уменьшился более чем <sup>в</sup> 2 раза. Для этого достаточно найти <sup>в</sup> таблице записи, удовлетворяющие условию:

- 1) (РАЗМЕР > 1024) И (РАЗМЕР / ZIP < 2)
- 2)  $(PA3MEP > 1024)$   $H(PA3MEP / ZIP > 2)$
- 3) (РАЗМЕР > 100) И (ZIP < 50)

**3** 

**4** 

4) (РАЗМЕР > 1024) ИЛИ (РАЗМЕР / ZIP > 2)

#### **Из правил соревнования по тяжёлой атлетике:**

Тяжёлая атлетика – это прямое соревнование, когда каждый атлет имеет три попытки <sup>в</sup> рывке <sup>и</sup> три попытки <sup>в</sup> толчке. Самый тяжёлый вес поднятой штанги <sup>в</sup> каждом упражнении суммируется <sup>в</sup> общем зачёте. Если спортсмен потерпел неудачу во всех трёх попытках <sup>в</sup> рывке, он может продолжить соревнование <sup>в</sup> толчке, но уже не сможет занять какое-либо место по сумме двух упражнений.

Если два спортсмена заканчивают состязание <sup>с</sup> одинаковым итоговым результатом, высшее место присуждается спортсмену <sup>с</sup> меньшим весом. Если же вес спортсменов одинаков, преимущество отдаётся тому, кто первым поднял победный вес.

#### **Таблица результатов соревнований по тяжёлой атлетике:**

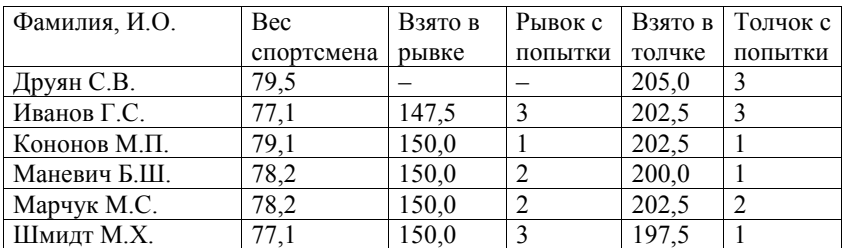

Кто победил <sup>в</sup> общем зачёте (по сумме двух упражнений)?

1) Иванов <sup>Г</sup>.С. 2) Кононов <sup>М</sup>.П. 3) Марчук <sup>М</sup>.С. 4) Друян С.В.

Информатика. 9 класс. Демонстрационный вариант 6 (45 минут) 4

**Часть 2** 

*Задания 5 и 6 выполняются <sup>с</sup> использованием компьютера. Необходимый для выполнения этих заданий файл расположен <sup>в</sup> каталоге, путь <sup>к</sup> которому указывают организаторы.* 

В электронную таблицу занесли результаты тестирования учащихся по математике <sup>и</sup> физике. На рисунке приведены первые строки получившейся таблицы.

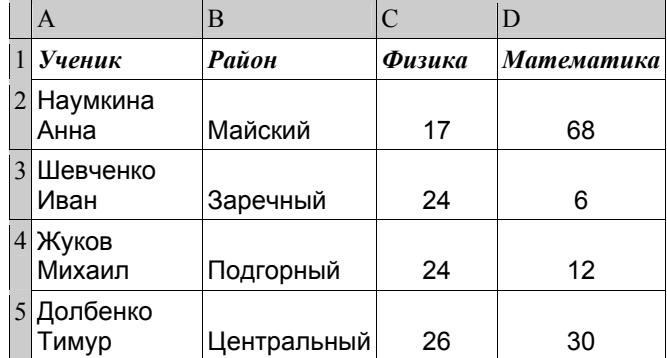

В столбце A указаны фамилия <sup>и</sup> имя учащегося; <sup>в</sup> столбце B – район города, <sup>в</sup> котором расположена школа учащегося; <sup>в</sup> столбцах C, D – баллы, полученные соответственно по физике <sup>и</sup> математике. По каждому предмету можно было набрать от 0 до 100 баллов.

Всего <sup>в</sup> электронную таблицу были занесены данные по 263 учащимся. Порядок записей <sup>в</sup> таблице произвольный.

Откройте файл <sup>с</sup> электронной таблицей, содержащийся <sup>в</sup> каталоге **DEMO9-3**. На основании данных, содержащихся <sup>в</sup> этой таблице, найдите, чему равна наибольшая сумма баллов по двум предметам среди учащихся Майского района?

Ответ:  $\blacksquare$ 

Пользуясь той же электронной таблицей, что <sup>и</sup> <sup>в</sup> предыдущем задании, найдите, сколько процентов от общего числа участников составили ученики Майского района. В ответе напишите только число <sup>с</sup> точностью до одного знака после запятой.

Ответ:

(с) 2013 СтатГрад ГБОУ ЦПМ

(с) 2013 СтатГрад ГБОУ ЦПМ

Информатика. 9 класс. Демонстрационный вариант 6 (45 минут) 5

## **Ответы <sup>к</sup> заданиям**

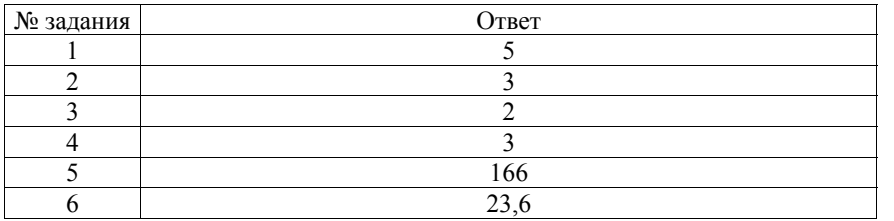

(с) 2013 СтатГрад ГБОУ ЦПМ